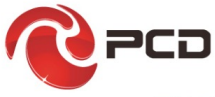

## **PH5003**

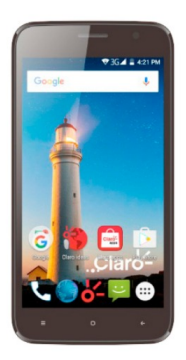

## Manual de usuario

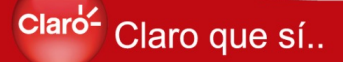

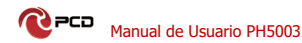

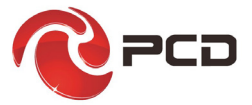

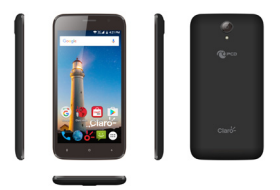

## **PH5003**

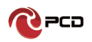

## Tabla de Contenido

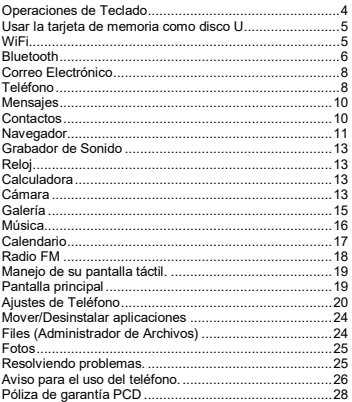

## <span id="page-3-0"></span>**Operaciones de Teclado**

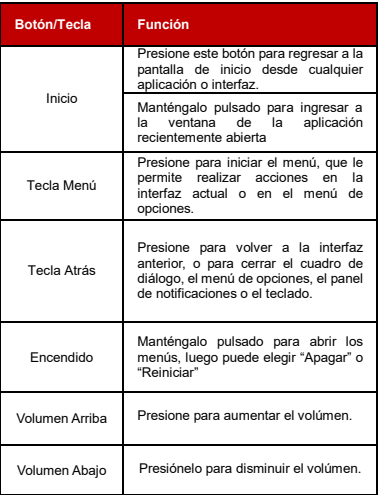

**PCD** Manual de Usuario PH5003

## <span id="page-4-0"></span>**Usar la tarjeta de memoria como disco U**

Si desea enviar música, imágenes u otros archivos a la tarieta de memoria del teléfono desde la computadora. primero debe configurar la tarjeta de memoria como su disco.

Establecer la tarjeta de memoria como un disco U<br>1) Conecte el teléfono a la computadora

- 1) Conecte el teléfono a la computadora con un cable USB. El icono de notificación aparecerá en el cuadro de estado.
- 2) Abra el panel de notificaciones y seleccione "almacenamiento USB".
- 3) En el panel de notificaciones, toque "USB conectado". almacenamiento USB"."
- Avisos: si conecta su teléfono a la computadora, seleccione abrir el dispositivo USB, el teléfono no puede leer la tarjeta de memoria. Usted temporalmente no puede usar algunas aplicaciones, como la cámara.

#### <span id="page-4-1"></span>**WiFi**

WiFi proporciona hasta 300 pies (100M) de alcance de acceso a la red inalámbrica. Si utiliza un teléfono celular para conectar WiFi, debe conectarse al punto de acceso inalámbrico o puntos de acceso inalámbrico.

Abra Wi-Fi y para conectarse a la red inalámbrica presione la tecla Menú en la pantalla de inicio, luego toque configuración-> Conexiones inalámbricas y red Seleccione para abrir W-Fi. El teléfono buscará automáticamente las redes inalámbricas disponibles.

Toca la configuración de WiFi. Luego, una lista de la red WiFi mostrará el nombre de la red y la configuración de seguridad. (red abierta o WEP, WPA / WPA2 con contraseña). Si habilita la notificación en la configuración de WiFi. El cuadro de estado mostrará un icono cuando se abra la red inalámbrica disponible.

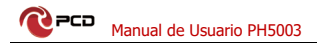

Toca una de las opciones de WiFi para conectar la red. Cuando eliges una red abierta, el teléfono se conectará automáticamente. Si elige WEP, WPA / WPA2 con contraseña, primero debe escribir la contraseña, luego toque para conectarla.

**Aviso:** Cuando el teléfono está conectado a la red inalámbrica, se mostrará el ícono de WiFi ( ), y la potencia de señal aproximada (número de barras encendidas). Si toca la red conectada, se mostrará el nombre de la red de WiFi, estado, velocidad, señal, fuerza, seguridad, información y dirección IP. Si desea eliminar la configuración inalámbrica, toque "no recordar". Si desea conectarse a esta red, debe volver a ingresar esta configuración.

A menos que elija no recordar la red, no es necesario volver a ingresar la contraseña correspondiente la próxima vez que se conecte a la red inalámbrica cifrada anteriormente.

La función de WiFi la buscará automáticamente, es decir, el teléfono no necesita realizar pasos adicionales para conectarse a dichas redes.

#### <span id="page-5-0"></span>**Bluetooth**

#### **Activar Bluetooth**

- A. Presione la tecla Menú en la pantalla de inicio, Configuración-> Conexiones inalámbricas y redes.
- B. Toque "Bluetooth" para abrir la función Bluetooth. Después de encenderlo, el cuadro de estado mostrará este ícono . Una vez que se enciende comenzará automáticamente todos los dispositivos dentro del alcance.

**PCD** Manual de Usuario PH5003

C. Todos los dispositivos creados aparecerán en una lista. Si desea buscar dispositivos nuevamente, presione la tecla Menú, seleccione "Actualizar" para comenzar a buscar de nuevo.

#### **Emparejamiento y conexión de auriculares Bluetooth**

- A. Presione la tecla Menú desde la pantalla de inicio, luego toque Configuraciones.
- B. Toque Conexiones inalámbricas y redes-> Bluetooth, establezca Bluetooth en "Activado" y también encienda los auriculares Bluetooth. Buscará los auriculares Bluetooth de forma automática. Una vez que busca el auricular, mostrará el nombre en la lista. Toca el nombre de los auriculares, comenzará a emparejarse.

## **Consejos:**

- Si no hay ningún dispositivo en la lista después de buscar, presione la tecla Menú -> Actualizar para buscar de nuevo.
- B. Asegúrese de que los dispositivos también tengan Bluetooth encendido y detectable.

**Aviso:** en general, los dispositivos Bluetooth necesitan una contraseña para emparejarse, a menudo usan 0000 como contraseña predeterminada.

#### **Cortar la conexión a Bluetooth**

- A. Presione la tecla Menú en la pantalla de inicio-> Configuración-> Conexiones inalámbricas y redes-> Bluetooth.
- B. En la lista de equipos Bluetooth, toque el icono de configuración:  $\ddot{\bullet}$  v seleccione "OLVIDAR". Entonces la conexión Bluetooth ya no está conectada.

## <span id="page-7-0"></span>**Correo Electrónico**

#### **Cargar correo electrónico**

Seleccione Correo electrónico desde la pantalla de la aplicación. Ingrese dirección de correo electrónico y la contraseña correcta-> Luego Ingrese Puerto" y Servidor e inicie sesión en su cuenta de correo electrónico. Si desea cambiar la configuración de la cuenta de correo<br>electrónico simplemente seleccione el icono electrónico, simplemente seleccione el icono<br>Configuración (■) y seleccione "Configuración" -> Seleccionar el nombre de la cuenta actual -> Configuración del servidor -> Configuración entrante / Configuración saliente. Puede configurar el nuevo servidor, puerto, tipo de seguridad, etc.

#### **Crear y enviar correos**

Al crear un nuevo correo electrónico, seleccione primero el ícono ( ) de la interfaz de correo electrónico e ingrese la dirección (destinatario), asunto y contenido. Puede tocar el ícono detrás de "A" para agregar "Cc" o "Bcc". Toque el ícono ( $\overline{(\cdot)}$ ) para agregar archivos adjuntos y toque el ícono ( ) para enviar el correo electrónico.

## <span id="page-7-1"></span>**Teléfono**

• Cuando aparece el icono del servidor de Internet en la pantalla, puede marcar o recibir llamadas. La barra de señal en la parte superior, en la esquina derecha, muestra la intensidad de la señal de red.

#### **Comience a marcar**

• Presione el "Teléfono" en la interfaz de espera. Puede elegir SIM1 o SIM2 para marcar.

#### **Marcado**

• En la interfaz, ingrese el número de teléfono y luego haga clic en el ícono de marcado, después de eso, debe elegir una tarjeta SIM para marcar.

#### **Llamadas telefónicas en el historial de llamadas**

- Cada número de teléfono llamado y recibido en "SIM1, SIM2" se reservará en el menú del teléfono del historial de llamadas. Seleccione "Teléfono" -> Elija el icono <sup>(en</sup> la esquina superior derecha de la interfaz-> Seleccione "Historial de llamadas" para ver los registros de llamadas.
- Mantenga presionado un registro de llamadas, aparecerá opciones: "Remarcar" y "Detalles de la llamada". Elija "Remarcar" para llamar nuevamente al número y elija "Detalles de la llamada" para verificar el tiempo y la duración de la llamada. En el historial de llamadas, presione la tecla Menú para elegir "Eliminar" para eliminar los registros de llamadas o puede elegir "Borrar todo el historial" para eliminar todos los registros de llamadas.

#### **Recibir / colgar llamadas**

• Cuando llega una llamada, aparecerá una interfaz. Toque "Responder" para ingresar a la llamada mientras toca "Descartar" para finalizar la llamada.

#### **Sensor de proximidad**

• De acuerdo con la distancia entre el teléfono y el cuerpo humano, se ajustará automáticamente el interruptor de la luz de fondo. Durante la llamada, coloque el teléfono cerca de la oreja, la luz de fondo se apagará automáticamente, lo que podría ahorrar baterías y evitar el contacto inadvertido.

#### **Grabación de llamada**

Durante la llamada, toque el ícono ( i ) a la derecha-> Elija "Iniciar grabación", puede grabar la llamada. Luego elija "Detener grabación", terminará grabando con el archivo guardado.

#### <span id="page-9-0"></span>**Mensajes**

Este módulo le permite crear SMS para enviar a otros números telefónicos, asegúrese de insertar una tarjeta SIM/USIM disponible. Antes de enviar tus mensajes.

#### **Crear y enviar SMS**

• Elija "Mensajes" desde el menú de la aplicación, toque el ícono ( $\Box$ ) para crear un nuevo mensaje. En la parte superior de la interfaz, escriba el nombre o número o toque el número de contacto de la agenda telefónica. En la parte inferior de la interfaz, escriba el mensaje de texto y toque el ícono  $($   $\blacktriangleright)$  para enviar.

#### <span id="page-9-1"></span>**Contactos**

Abra el menú de aplicaciones-> Seleccione "Contactos" este muestra todos los contactos del teléfono y los contactos de la tarjeta SIM/USIM, los contactos se ordenan por la primera letra del nombre en el orden alfabético.

#### **Agregar un nuevo contacto**

Toque el ícono ( ) para agregar un nuevo contacto. Puede elegir guardar en SIM/USIM o Teléfono. Luego ingrese el nombre y el número de teléfono. También puede ingresar otra información, como correo electrónico, estado, ciudad, calle, empresa, etc. Cuando termine de componer la información, solo toque "GUARDAR" para guardarla.

#### **Buscar contactos**

Cuando ingresa "Contactos", toque el ícono e ingrese la primera letra del nombre del contacto. Mostrará los resultados en la lista.

# **PCD**<br>Manual de Usuario PH5003

#### **Eliminar contactos**

Ingrese "Contactos", presione la tecla Menú-> Seleccione "Eliminar contacto" -> Toque los contactos que desea eliminar y seleccione OK. Entonces los contactos serán eliminados.

#### **Más opciones sobre contactos**

Seleccione "Importar / Exportar", puede elegir cualquier contacto para realizar una copia de seguridad en la tarieta SD o en el almacenamiento del Teléfono y aun así puede restaurar los contactos desde el almacenamiento SD o Teléfono.

Seleccione "Contactos para mostrar", puede seleccionar qué contactos mostrar. (Solo muestre los contactos guardados en SIM o teléfono, o muestre ambos contactos)

Seleccione "Cuentas", puede elegir una cuenta actual para "Sincronización automática".

Seleccione "Compartir contactos visibles". Todos los contactos se pueden importar a la tarjeta SD o compartir a través de Bluetooth, SMS, Gmail, etc.

#### <span id="page-10-0"></span>**Navegador**

En el navegador, puede ingresar la dirección de la página web y navegar por Internet.

Asegúrese de haberse conectado a una red Wi-Fi disponible o de haber insertado una tarjeta SIM/USIM disponible que haya sido activada en los datos móviles antes de su uso.

En la interfaz del navegador, toque la dirección archivada e ingrese la URL.

Use el teclado para ingresar la URL. Los sitios web apropiados aparecerán en la pantalla. Puede tocarlo directamente ir a la página o continuar ingresando URL.

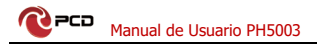

#### **Página de inicio**

Seleccione "Inicio", puede cargar en la página principal establecida. Si no lo configura, usará los sitios preestablecidos del proveedor.

#### **Funciones del menú**

#### **<Atrás**

Después de navegar por varias páginas, al presionar este botón volverá a la página anterior

#### **> Adelante**

Después de navegar por varias páginas, al presionar este botón se moverá a una página web después de la página actual.

#### **Windows**

Puede ver todas las ventanas abiertas a la actual.

#### **Marcadores**

Haga clic en el marcador en la lista de marcadores, se abrirá la URL.

#### **Menú**

Guardar en marcadores: guarde la URL actual como marcador.

**Buscar en la página:** busque lo que necesita en la página actual.

**Compartir página:** seleccione Bluetooth, Mensajes, Gmail, etc. para compartir la página actual.

**Marcadores / Historial:** muestra los marcadores y tu historial de navegación

**Configuración:** contiene una variedad de configuraciones del navegador.

## <span id="page-12-0"></span>**Grabador de Sonido**

Grabador de Sonido puede grabar voz y los archivos de recodificación se guardan como formato "amr".

- Haga clic en la aplicación "Grabador de Sonido".
- Mantenga el micrófono del teléfono cerca de la fuente de voz. Haga clic en el botón rojo ( **)** de la interfaz para comenzar a grabar y toque el ícono ( $\overline{\mathbf{u}}$ ) para pasar, toque el ícono ( $\overline{\mathbf{v}}$ para finalizar la grabación, luego seleccione "GUARDAR" para finalizar.

## <span id="page-12-1"></span>**Reloj**

Abra el menú de aplicación, seleccione reloj **Alarma** Al configurar una alarma de reloj, el teléfono llegará en el tiempo de configuración para avisarle al sonar o vibrar. Toque el ícono  $($   $\uparrow$  ) para agregar una nueva alarma. Puede configurar la alarma según sus necesidades. También puede editar la alarma actual, puede editar la hora, los tonos de llamada, la vibración, repetir y agregar etiquetas

## <span id="page-12-2"></span>**Calculadora**

Esta función puede convertir su teléfono en calculadora para hacer algunos cálculos simples.

Toque las teclas numéricas para que aparezca en el cuadro en blanco. En la interfaz de la calculadora, deslice la pantalla hacia la izquierda para que aparezca el panel superior

## <span id="page-12-3"></span>**Cámara**

Seleccione "Cámara" desde el menú de la aplicación, donde puede tomar fotos o grabar videos.

#### **Tomar fotografías**

- En la interfaz de la cámara-> Apunte su objeto con la pantalla. También puede mantener presionada la pantalla para habilitar la función "Seguimiento de objetos".
- Toque el botón del obturador ( 56 ) en la pantalla. Las fotos serán tomadas y guardadas en la Galería.
- Toque el ícono ( $\bigoplus$ ) desde la interfaz para cambiar a la cámara de fuente, tóquelo de nuevo para volver a la cámara trasera

#### **Configuraciones de la cámara**

Puede tocar el botón de configuración ( $\ddots$ ) en la interfaz de la cámara para ingresar a la configuración de la cámara. Puede seleccionar información de ubicación GPS, Exposición, Efecto de color, Modo de escena, Balance de blancos, Anti-parpadeo, etc.

#### **Modo de belleza facial**

Toque el icono (  $\binom{5}{2}$  al tocar la interfaz de la cámara para activar el "Modo de belleza facial". En este modo, cuando tomas fotos de la cara, la cara de la foto se verá más radiante, la piel se verá más suave y tendrá un tono de piel<br>parejo. Toca el ícono ( <mark>es</mark> ) en la parte superior de la interfaz de la cámara para volver al modo normal.

#### **Grabar videos**

Presione el icono de grabación de video ( **D**) desde la interfaz de la cámara y grabará videos al instante.

Presione el icono de grabación ( **)** inuevamente para guardar el archivo

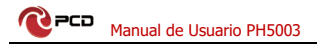

#### **Configuración de grabación de video**

Puede tocar el botón de configuración en la interfaz de la cámara para seleccionar la configuración de grabación de video. Incluye modo de audio, intervalo de tiempo, calidad de video, etc.

#### <span id="page-14-0"></span>**Galería**

#### **Imágenes abiertas**

En la pantalla de inicio, toque la etiqueta de aplicaciones, luego toque Galería para ver todas las imágenes guardadas. Toca un álbum para abrir las imágenes.

#### **Ver imágenes**

1) En la interfaz de la imagen, toque el álbum de fotos para ver las imágenes.

2) Toque la miniatura para ver las imágenes en pantalla completa.

Puede optar por mostrar miniaturas pequeñas o grandes. Mantenga presionada la pantalla hacia el lado izquierdo para ver la siguiente foto o hacia la derecha para ver la anterior. En el álbum o la lista de fotos, mantenga presionada la imagen hacia la izquierda para ver la siguiente, o hacia la derecha para ver la anterior.

#### **Recortar imágenes**

En la galería, presione la foto que desea recortar, elija desde Menú-> recortar, luego aparecerán los instrumentos de recorte.

1) Para ajustar el tamaño de la imagen, presione y sostenga el borde de la herramienta de corte. Después de que aparezca la flecha del recortador, arrastre el dedo desde el centro hacia adentro o hacia afuera, luego puede ajustar el tamaño.

2) Para mantener la relación de la recortadora, presione cualquiera de las cuatro esquinas ..

3) Para mover la recortadora a otras áreas de la imagen, mantenga presionado el centro del dispositivo de corte y luego arrastre el dedo hacia cierta posición.

## <span id="page-15-0"></span>**Música**

#### **Crea una lista de reproducción**

En la pantalla de inicio, toca la etiqueta de la música. Entonces aparece la interfaz de la música.

#### **Reproducir música**

Sus archivos de música se clasifican según las cuatro categorías siguientes: "Artistas", "Álbumes", "Canciones" y "Listas de reproducción". Toca una de estas categorías y puedes ver la lista en el interior.

Elija cualquier elemento para abrir la lista, luego aparecerán todos los álbumes y canciones. Seleccione un álbum, luego se reproducirán las canciones en él.

#### **Crea una lista de reproducción**

1) Toque cualquier categoría de medios musicales en la pantalla.

2) En la lista, puede presionar y deslizar hacia arriba y hacia abajo la pantalla para buscar el artista, álbum o canción que desea agregar a la lista de reproducción.

3) Presione el artista, álbum o canción, y luego toque el menú de opciones en la lista de reproducción.

4) En la interfaz de agregar a la ventana de la lista de reproducción, toque la nueva lista de reproducción.

5) Ingrese el nuevo nombre de la lista de reproducción, y luego toque para guardar.

#### **Administrar la lista de reproducción**

Ingresa a la interfaz de música y luego toca la lista de reproducción.

1) Para reproducir canciones de la lista de reproducción, toque el nombre de la lista de reproducción.

2) Para eliminar una lista de reproducción, mantenga presionada la lista de reproducción y luego toque "Eliminar".

3) Para cambiar el nombre de una lista de reproducción, mantenga presionada la lista de reproducción y luego toque cambiar el nombre del menú Opciones. Ingrese el nombre de la nueva lista de reproducción, y luego toque

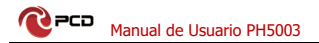

"Guardar".

4) Si desea establecer una canción como el tono de llamada entrante, simplemente toque el menú> Usar como tono de llamada. La canción se establecerá como tono de llamado entrante predeterminado.

#### <span id="page-16-0"></span>**Calendario**

#### **Ingrese la aplicación de calendario**

Cargue las cuentas de Google, ingrese la aplicación. En la interfaz de mes o semana, se mostrará en gris para resaltar el día. También mostrará la fecha en el mes actual de forma predeterminada.

En la interfaz, presione menú, aparecerán 4 modos de visualización:

**Interfaz de Agenda** muestra un cierto horario (Haga clic en la hora inicial y vea hacia adelante, haga clic en la hora final para ver s hacia atrás).

**Interfaz de día** muestra la programación de un día (fecha del último clic). Deslízate para pasar el día de la página acreedor.

**Interfaz de semana** muestra la programación de una semana (la última fecha en la que se hizo clic). Deslízate para pasar la semana de acotación de la página.

**Interfaz de mes** muestra la programación de un mes (la última fecha en la que se hizo clic). Deslízate para pasar el mes de mes de la página.

#### **Nuevo evento**

Presione la tecla Menú-> Seleccionar "Nuevo evento" **Aviso:** en ocasiones especiales como cumpleaños o un día con eventos, configure la opción de todo el día en "Sí". Si la actividad está en un cierto período de tiempo, seleccione la hora de inicio y la hora de finalización.

Ingrese el evento "Ubicación" e ingrese información.

Establezca la descripción, como "REPETICIÓN", "RECORDATORIOS", "PRIVACIDAD", etc.

Haga clic en "Hecho" para volver al calendario.

**Aviso:** los eventos de todo el día aparecen en el encabezado del calendario. No mostrará el período de calendario.

**Cancelar actividades:** en el marco de tiempo, presione durante mucho tiempo para eliminar la actividad.

#### <span id="page-17-0"></span>**Radio FM**

A través de esta aplicación, puede escuchar la radio FM en el dispositivo, la radio FM usar los auriculares con cable como una antena para recibir señales, antes de abrir este programa, debes conectar los auriculares en el teléfono

#### **Abrir radio FM**

Toque esta etiqueta Radio FM para abrir la aplicación de radio FM. Asegúrese de insertar los auriculares antes de usar la radio FM o de lo contrario no podría ser utilizado.

#### **Reproducir la radio FM**

Presione el botón rojo ( ) de la interfaz para iniciar o pausar la reproducción de la radio FM. Presione el símbolo "<" y ">" para buscar los canales FM disponibles. Seleccione este icono ( ) de la interfaz, buscará la lista de canales de FM. Puedes elegir cualquier canal FM de la lista para jugar.

#### **Grabación de FM**

Seleccione el símbolo de configuración ( | ) de la interfaz y elija "Iniciar grabación". Luego comenzará a grabar la radio FM automáticamente. Puede tocar "DETENER GRABACIÓN" desde la parte inferior para guardar el archivo.

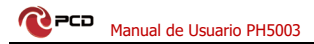

#### <span id="page-18-0"></span>**Manejo de su pantalla táctil.**

Use sus dedos para realizar operaciones directamente en los iconos, botones y el teclado en pantalla.

#### **Toque**

Toque el ícono de una aplicación para iniciarla.

#### **Toque y mantenga**

Toque y mantenga presionado alguna aplicación para mostrará un menú emergente de opciones. Por ejemplo, vaya a la aplicación de Contactos, toque y mantenga presionado un contacto y aparecerá un menú de opciones.

#### **Arrastre**

Toque alguna aplicación en la pantalla y arrástrelo a otro lugar.

#### **Deslizar/Desplazar**

Para desplazarse de manera vertical u horizontal a través de la pantalla, podrá ver las aplicaciones, imagines y las páginas de internet de una manera conveniente.

#### **Desplazarse**

De manera similar pero más rápido.

#### **Pellizco**

Ponga sus dedos en la pantalla para realizar un pellizco dentro o fuera de cada objeto, tales como aplicaciones o alguna imagen.

#### <span id="page-18-1"></span>**Pantalla principal**

**Barra de Estatus:** te permite ver el estatus de los iconos y notificaciones, tales como información de la intensidad de la señal, nivel de la batería, la hora local y el servicio de datos.

**Barra de notificación:** En la pantalla principal, arrastre de

**PCD** Manual de Usuario PH5003

la parte superior de la pantalla y aparecerá la barra de notificación. Puede ver las notificaciones. Toque el botón de regresar de la página previa.

**Icono de aplicación:** Oprima el ícono para abrir la aplicación.

**Menú principal:** Arrastre hacia arriba para ingresar al menú principal.

#### <span id="page-19-0"></span>**Ajustes de Teléfono**

Para mostrar los ajustes del menú seleccione directamente los iconos.

**Internet y red:** Seleccione para configurar

- **WIFI:** Le permite buscar y conectarse al punto de acceso inalámbrico disponible.
- **Red móvil**; Incluye tipo de red preferida, nombres de puntos de acceso, operadores de red, roaming (activar/desactivar) y uso de datos.
- **Uso de Datos**: Puede verificar el uso de datos WiFi, ahorro de datos (activar/desactivar), datos móviles (activar/desactivar)
- **Zona WiFi (Hotspots y Dispositivos Portátiles):** comparta sus datos a través de esta función.
- **Modo avión** (activar/desactivar).

**Dispositivos conectados:** seleccione para buscar dispositivos Bluetooth; una vez que se conecta, podrá transferir archivos entre los dispositivos.

**Aplicación y notificaciones:** En los Ajustes del menú seleccione el menú de Aplicaciones. Usted puede administrar y ver las aplicaciones.

Nota: deberá deshabilitar o remover ciertas aplicaciones si está disponible el espacio menor a 100 MB.

**Batería:** Seleccione para observar el porcentaje de batería disponible y activar ahorro de energía.

Pantalla: Le permitirá realizar los siguientes ajustes:

- **Nivel de brillo:** arrastre el icono para ajustar el brillo de la pantalla.
- **Luz nocturna:** (Activar/desactivar) le da un tono ámbar a la pantalla**.**

• **Suspender:** seleccione el tiempo de inactividad para que la pantalla se desvanezca.

• **Brillo automático:** Se ajustará automáticamente según el entorno.

• **Fondo de pantalla:** puede configurar los fondos de pantalla predeterminados y animados. También puede seleccionarlos de la **Galería Go** o la aplicación **Fotos.**

#### **Sonido:**

Este módulo proporciona la configuración de perfil, que incluye: Volumen multimedia, volumen de llamada, volumen de tono y volumen de alarma.

- **Vibrar en llamadas**: (activar/desactivar).
- **No interrumpir:** (activar/desactivar).
- **Combinación de teclas para evitar sonidos:** Activar modo vibración.
- **Tonos de llamadas, sonidos y alarmas** predeterminados: seleccione el tono que prefiera.

• **Avanzado:** (Activar/desactivar) tono de tecla, bloqueo de pantalla, sonido de carga, tonos táctiles, vibración táctil y mejora de sonido.

**Almacenamiento:** Seleccione para ver el porcentaje de uso y activar el administrador de almacenamiento.

**Aviso:** La memoria disponible para el usuario es menor a la incluida en las especificaciones del dispositivo<br>debido al software y aplicaciones precargadas software y aplicaciones precargadas requeridas por el operador al igual que por Google quien es el propietario del sistema operativo Android en todas sus versiones.

 La memoria total disponible puede variar según el país de destino y está sujeta a cambios por las actualizaciones periódicas de seguridad.

**Seguridad y ubicación:** La página de seguridad le permite el uso de bloqueo de pantalla y poder activar el modo de bloqueo de la tarjeta SIM/USIM.

#### **Cuentas:**

- **Agregar cuenta:** elija cualquier tipo de cuenta para agregar. Tales como "Google", "Exchange", etc.
	- **Sincronización automática de datos:** activar / la sincronización aplicaciones sincronizan automáticamente datos o datos asincrónicos

**Accesibilidad:** Podrá desactivar/controlar servicios descargados, salida texto a voz, pantalla, controles de interacción, audio y texto en pantalla.

**Google:** configurar Servicios y preferencias.

Sistema: podrá configurar lo siguiente:

#### • **Idioma y entradas**

# **PCD** Manual de Usuario PH5003

**Idiomas:** puede seleccionar de la lista el idioma preferido.

**Teclados:** puede seleccionar diferentes teclados de Android de acuerdo con los diferentes idiomas disponibles.

**Diccionario personal:** Agregar palabras al diccionario personalizado o eliminar.

• **Gestos:** Podrá activar/desactivar acceso directo a la cámara o silenciar sonidos.

#### • **Fecha y hora**

Fecha y hora automáticas: usa la fecha y la hora proporcionadas por la red.

Zona horaria automática: use la zona horaria proporcionada por la red.

Establecer fecha: deslice la pantalla para seleccionar el mes y presione para seleccionar el día.

Establecer la hora: permite editar el reloj de manera que pueda configurar la hora y el minuto.

Seleccione Zona horaria: deslice hacia arriba y hacia abajo para seleccionar zonas horarias según disponibilidad.

Utilice el formato de 24 horas: deslice el botón para encenderlo / apagarlo.

Elija el formato de fecha: seleccione uno de los formatos de fecha de la lista.

• **Copia de seguridad:** respalde todos los datos de tus equipo en google drive.

#### • **Avanzado:**

Restablecer DRM, configuración WIFI, datos móviles, bluetooth, preferencias de App.

#### • **Borrar todos los datos**

Aviso: se recomienda hacer una copia de seguridad antes borrar todos los datos del equipo.

Presione **RESTABLECER DISPOSITIVO**-> "BORRAR TODO", puede borrar todos los datos almacenados en el teléfono y volver a la configuración de fábrica.

- **Usuarios:**
- **Actualización del sistema:**

**Acerca del dispositivo:** Puede verificar el estado de la SIM, modelo y hardware, IMEI, versión de Android, dirección IP, dirección MAC de WIFI, dirección de bluetooth, versión de software y hardware.

#### <span id="page-23-0"></span>**Mover/Desinstalar aplicaciones**

Acceda al menú principal de la aplicación desde la pantalla de inicio. En la página TODAS las aplicaciones, mantenga presionada una aplicación para colocarla en la pantalla de inicio y arrástrela hacia la izquierda o hacia la derecha para ubicarla en el lugar adecuado. De esta manera, se crea una aplicación de escritorio.

En la página Todas las aplicaciones, mantenga presionada una aplicación y arrástrela hacia Desinstalar en el escritorio. De esta manera, la aplicación se elimina del teléfono.

## <span id="page-23-1"></span>**Files (Administrador de Archivos)**

Esta función le permite copiar, pegar, compartir y eliminar un archivo almacenado en la tarjeta SD u otras tarjetas de memoria.

#### **Buscar**

En la pantalla de inicio, toque Google e ingrese palabras clave. De esta manera, puede buscar una página web, aplicación, contacto y música. El resultado se mostrará debajo de la barra de búsqueda.

#### **Búsqueda por voz**

En el estado conectado a la red, ficha Búsqueda por voz y habla con el micrófono lo que deseas buscar, como el clima y otra información.

#### **Tienda de juegos**

Esta tienda le permite descargar las últimas aplicaciones de Android en su teléfono como juegos, música, películas, programas de TV, libros y revistas.

#### <span id="page-24-0"></span>**Fotos**

Fotos guarda y administra todas las imágenes obtenidas a través de la cámara e Internet.

En el menú principal, toque Fotos la aplicación para abrirlo. Es compatible con la gestión de todas las imágenes.

Abra una imagen y luego haga clic en el botón compartir en la parte superior. De esta manera, la imagen se puede compartir a través de Bluetooth, mensaje y correo.

#### <span id="page-24-1"></span>**Resolviendo problemas.**

Para ahorrar tiempo y evitar costos innecesarios, realice las siguientes verificaciones antes de contactar a nuestro personal de postventa:

**1. No se puede encender el teléfono**: compruebe si ha pulsado y mantiene presionado el botón de encendido durante más de dos segundos. Compruebe si la batería está en buen contacto. De lo contrario, retire la batería, vuelva a instalarla y vuelva a encender el teléfono. Compruebe si la batería se agota. Si es así, cárguelo.

**2. Señal deficiente**: posiblemente debido a dónde se encuentra, por ejemplo, en el sótano o cerca de un rascacielos, deteriora la accesibilidad de las ondas de radio. Muévase a algún lugar con mejor alcance de señal.

**3. Eco o ruido**: la línea troncal de la red de ciertos operadores puede ser de baja calidad. Toque el icono de colgar y vuelva a marcar, para que pueda cambiar a otra línea troncal con mejor calidad.

**4. No se puede cargar la batería**: su batería puede fallar. Por favor contacte al distribuidor.

**5. Error de la tarjeta SIM**: la superficie metálica de la tarjeta SIM está sucia. Frote los terminales de contacto de metal con un paño limpio y seco. La tarjeta SIM no está instalada correctamente. Instálelo nuevamente como se especifica en el manual del usuario. La tarjeta SIM se descompone. Póngase en contacto con el proveedor de servicios de red.

**6. No se puede ingresar nada en la agenda telefónica:** esto es posible porque la memoria de su agenda telefónica está llena. Elimine datos innecesarios de Contactos.

## <span id="page-25-0"></span>**Aviso para el uso del teléfono.**

1) Su teléfono es un producto de diseño y fabricación excelentes, y debe tratarse con cuidado. Las siguientes sugerencias

pueden ayudarlo a cumplir con los términos de los kits de reparación, para extender la vida útil del teléfono móvil.

- Coloque el teléfono móvil y sus piezas y componentes fuera del alcance de los niños pequeños.
- Mantenga el teléfono seco, la lluvia, la humedad y todos los tipos de líquidos que contengan minerales corroerán los circuitos electrónicos.
- No toque el teléfono con las manos mojadas durante la carga, ya que podría provocar una descarga eléctrica o dañar el teléfono.
- Evite colocar el dispositivo en un entorno de alta temperatura. Las temperaturas acortarán la vida útil de los dispositivos electrónicos, dañarán las baterías y deformarán o derretirán ciertos plásticos.

2) Evite colocar el dispositivo en un entorno de temperatura demasiado baja. Cuando la temperatura aumenta, el teléfono producirá vapor de agua que puede dañar el circuito electrónico.

- Evite colocar el teléfono en lugares polvorientos y sucios, de lo contrario, las piezas podrían dañarse.
- Para evitar el teléfono con un cigarrillo encendido, cerca de llamas abiertas o cualquier fuente de calor.
- No abra el dispositivo, el enfoque no profesional dañará el teléfono.
- No tirar desde la altura, golpear o sacudir el teléfono, el manejo brusco puede dañar las placas de circuitos internos.
- No pinte el teléfono, porque la pintura bloqueará los auriculares, micrófonos u otras partes extraíbles, y no lo hará funcionar.
- Utilice un paño limpio, suave y seco para limpiar la cámara, lentes de sensor de luz. Prohibir el uso de productos químicos y agentes de limpieza nocivos, líquidos de limpieza para limpiar el teléfono.
- Si los accesorios del teléfono móvil, la batería, el cargador o el teléfono móvil son defectuosos, envíelos al centro de servicio calificado más cercano para su inspección.
- En caso de ser necesario, el personal del Centro de Servicio lo ayudará y organizará las reparaciones del teléfono

## <span id="page-27-0"></span>**Póliza de garantía PCD**

PCD, LLC (la "Compañía") garantiza al comprador final de este dispositivo inalámbrico en lo siguiente: si este producto o cualquier parte de este, durante el uso y las condiciones normales del usuario se demuestre defectuoso en su funcionamiento y/o accesorios durante los primeros doce (12) meses a partir de la fecha de compra. Dichos defectos serán reparados reemplazados (con piezas nuevas y/o reconstruidas) bajo directriz de la Compañía. Dicho cambio se realizará sin cargo alguno por el reemplazo de piezas o mano de obra relacionada directamente con el (los) defecto (s).

La batería recargable y el cargador de batería están incluidos dentro de la garantía por doce (12) meses a partir de la fecha de compra. Esta garantía se extiende única y exclusivamente a los consumidores que adquieran el producto en los Estados Unidos Americanos, América Latina y otros países a través de un distribuidor autorizado. La garantía del dispositivo no es transferible o asignable.

La garantía del dispositivo se anulará automáticamente al evidenciarse alteraciones ajenas a la fabricación y/o comportamiento, tales como:

a. Si el producto ha sido sometido a un uso o condiciones anormales, accidente, mal manejo, negligencia, alteración o programación no autorizada del firmware original y/o su sistema operativo, mal uso, almacenamiento inadecuado, instalación y/o reparaciones realizadas por terceros.

b. Si el producto cuyo número de serie mecánico o número de serie electrónico (imei y/o sn hayan sido removidos, alterados o desfigurados).

c. Si el dispositivo ha sufrido daños por exposición a insectos, líquidos, humedad, cambio de temperaturas excesivas o a condiciones ambientales extremas.

d. Si presenta daños resultantes de la conexión o uso de cualquier accesorio genérico u otro producto no aprobado o autorizado por el fabricante.

e. Alteraciones de apariencia en áreas o partes cosméticas, decorativas o estructurales, tales como enmarcados y partes no operativas.

f. Todo producto dañado por causas externas tales<br>como incendios. inundaciones. suciedad. arena. como incendios, inundaciones, condiciones climáticas, descargas eléctricas, fugas de la batería, fusibles fundidos, robo, hurto o uso inapropiado de cualquier fuente eléctrica.

La Compañía no asume responsabilidad alguna por la remoción o reinstalación del producto, por la cobertura geográfica, por la recepción inadecuada de la señal por la antena o por el rango de comunicaciones o el funcionamiento del sistema inalámbrico como un todo.

Cuando envíe su dispositivo inalámbrico al centro de servicio autorizado para revisión, reparación o servicio, tenga en cuenta que cualquier dato personal o software almacenado en el dispositivo puede ser borrado o alterado inadvertidamente. Por lo tanto, le recomendamos que haga una copia de seguridad de todos los datos y/o información importante almacenados en su dispositivo antes de enviarlo para reparación o servicio. Esto incluye todas las listas de contactos, descargas (es decir, aplicaciones de software de terceros, archivos de audio, video e imágenes) y cualquier otro dato agregado a su dispositivo. Además, si su dispositivo inalámbrico utiliza una tarjeta SIM o Multimedia, retire la tarjeta antes de enviar el dispositivo y guárdela para su uso posterior cuando se devuelva su dispositivo.

PCD o el centro de servicio autorizado no es responsable ni garantiza la restauración de ningún software de terceros, Información personal o datos de memoria

# **PCD** Manual de Usuario PH5003

contenidos, almacenados o integrados con cualquier dispositivo inalámbrico, ya sea bajo garantía o no, enviados para su respectiva revisión, reparación y/o servicio. Para obtener reparaciones o reemplazos dentro de los términos de esta garantía; el producto debe entregarse con una prueba de cobertura de garantía, por ejemplo; (factura de venta fechada, la dirección del consumidor, el número telefónico asignado y/o dirección de correo electrónico y una descripción completa del problema. Deberá presentarse a la compañía telefónica o al lugar de compra para su evaluación, reparación o reemplazo.

La extensión de la responsabilidad de la compañía bajo esta garantía se limita a una evaluación y posterior reparación o reemplazo suministrado anteriormente. En ningún caso, la responsabilidad de la compañía excederá el precio de compra pagado el con comprador final del producto.

Esta garantía es en lugar de todas las otras garantías o responsabilidad expresas. Cualquier garantía implícita, incluida cualquier garantía implícita de comerciabilidad o adecuación para un propósito particular, se limitará a la duración de esta garantía escrita. Cualquier acción por incumplimiento de cualquier garantía debe ser introducida dentro de un periodo de 12 meses a partir de la fecha de compra original.

En ningún caso la empresa y/o el centro de servicio será responsable por cualquier daño especial, consecuente o incidental por incumplimiento de esta o de cualquier otra garantía, expresa o implícita.

La compañía no será responsable por el retraso en el servicio de rendimiento bajo esta garantía o perdida de uso durante el tiempo que el producto está siendo evaluado, en reparación o reemplazado.

Ninguna persona o representante está autorizado a asumir en nombre de la compañía responsabilidad alguna que no

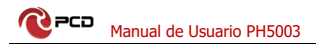

sea la expresada aquí en relación con la venta de este producto.

En EE. UU.: PCD, LLC 7651 Southland Blvd. Orlando, FL 32809